Міністерство освіти і науки України

Національний університет водного господарства та природокористування

Навчально-науковий інститут автоматики, кібернетики та обчислювальної техніки

> Кафедра автоматизації, електротехнічних та комп'ютерно-інтегрованих технологій

> > **04-03-318М**

# **МЕТОДИЧНІ ВКАЗІВКИ**

до виконання лабораторних робіт з навчальної дисципліни «**Високовольтні ізоляційні конструкції**» для здобувачів вищої освіти першого (бакалаврського) рівня за освітньо-професійною програмою «Електроенергетика, електротехніка та електромеханіка» спеціальності 141 «Електроенергетика, електротехніка та електромеханіка» денної та заочної форм навчання

> Рекомендовано науковометодичною радою з якості ННІ АКОТ Протокол № 1 від 11.11.2021 р.

Методичні вказівки до виконання лабораторних робіт з навчальної дисципліни «Високовольтні ізоляційні конструкції» для здобувачів вищої освіти першого (бакалаврського) рівня за освітньо-професійною програмою «Електроенергетика, електротехніка та електромеханіка» спеціальності 141 «Електроенергетика, електротехніка та електромеханіка» денної та заочної форм навчання [Електронне видання] / Василець С. В., Василець К. С. – Рівне : НУВГП, 2021. – 19 с.

### **Укладачі**:

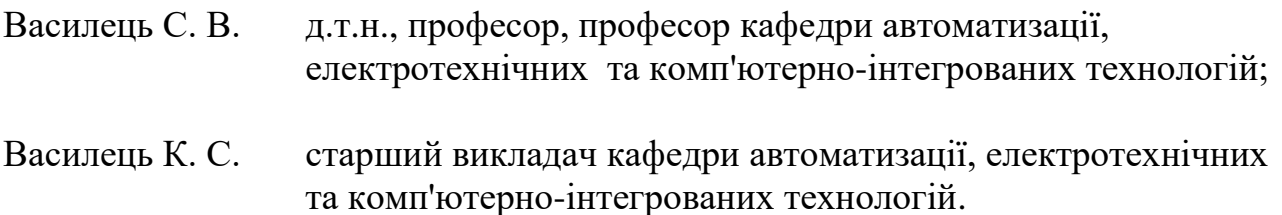

## **Відповідальний за випуск**:

Древецький В. В., д.т.н., професор, завідувач кафедри автоматизації, електротехнічних та комп'ютерно-інтегрованих технологій.

## **Керівник групи забезпечення**:

Василець С. В., д.т.н., професор, професор кафедри автоматизації, електротехнічних та комп'ютерно-інтегрованих технологій.

> © Василець С. В., Василець К. С., 2021 © НУВГП, 2021

# **ЗМІСТ**

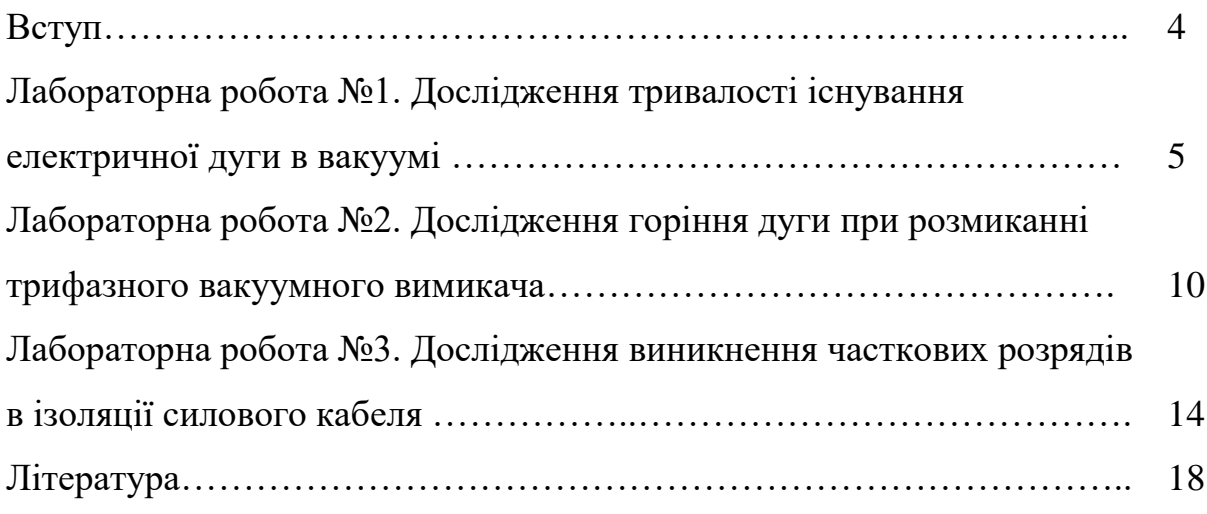

Метою освітньої компоненти «Високовольні ізоляційні конструкції» є вивчення основ теорії електрофізичних процесів, що відбуваються в електротехнічних матеріалах при дії на них високих напруг та сильних електромагнітних полів, способів протидії негативному впливу грозових і комутаційних перенапруг на функціональні характеристики ізоляційних конструкцій високовольтного електрообладнання, координації і методів профілактичного контролю і випробування ізоляції різних типів енергетичного електрообладнання.

Завдання: вивчити взаємозв'язок між електричними властивостями основних видів ізоляції, рівнями перенапруг, що впливають на неї, і характеристиками захисної апаратури; вивчити електрофізичні процеси в ізоляції при її експлуатації; вміти оцінювати електричну міцність ізоляційних конструкцій; засвоїти основні методи й норми випробування ізоляції високовольтного електрообладнання; вивчити сучасні засоби боротьби з перенапругами у високовольтних електромережах.

В результаті освітньої компоненти студент повинен знати: особливості розповсюдження електричного розряду в різних середовищах (вакуумі, газах, рідких та твердих діелектриках); умови виникнення перенапруг в електричних мережах та способи захисту; характеристики високовольтних ізоляційних конструкцій; високовольтні випробування та вимірювання. Крім того, студент повинен уміти: використовувати знання в галузі електроенергетики для математичного моделювання електроенергетичних об'єктів, систем та процесів в них; використовувати знання й практичні навички в галузі механіки, фізики та електротехніки для дослідження фізичних явищ і процесів в електрообладнанні; використовувати знання, уміння й навички в галузі теорії й практики функціонування електричних станцій, мереж, систем автоматичного керування для управління режимами електроенергетичних об'єктів та систем; використовувати знання в галузі сталих та перехідних процесів для попередження та ліквідації аварійних ситуацій в електроенергетичних системах та об'єктах.

Тематика лабораторних робіт тісно пов'язана з лекціями, тому під час підготовки до лабораторної роботи необхідно ґрунтовно вивчити відповідний теоретичний матеріал. Крім того, готуючись до лабораторної роботи, студент має ознайомитися з методичними вказівками, підготувати таблиці для реєстрації експериментальних даних. Лабораторні роботи виконуються з використанням віртуальних лабораторних стендів, зібраних з використанням програми MATLAB. Студенти отримують файли з моделями відповідних стендів для кожної лабораторної роботи. За результатами виконання кожної лабораторної роботи студент готує звіт згідно з вимогами, які наведені в кінці вказівок до кожної роботи. Студент має представити та захистити викладачеві звіт на наступному лабораторному занятті. Під час підготовки до захисту слід орієнтуватися на перелік контрольних запитань.

## **ЛАБОРАТОРНА РОБОТА №1 Дослідження тривалості існування електричної дуги в вакуумі**

**Мета**: дослідити залежність між тривалістю горіння дуги, що виникає при розмиканні силових контактів у вакуумі, та енергією, що виділяється.

#### **Опис віртуального лабораторного стенда**

Для виконання лабораторної роботи застосовується віртуальний стенд, виконаного за допомогою розширення Simulink пакета MATLAB (рис. 1.1). Ім'я файлу моделі - **LAB1\_TVN.slx**.

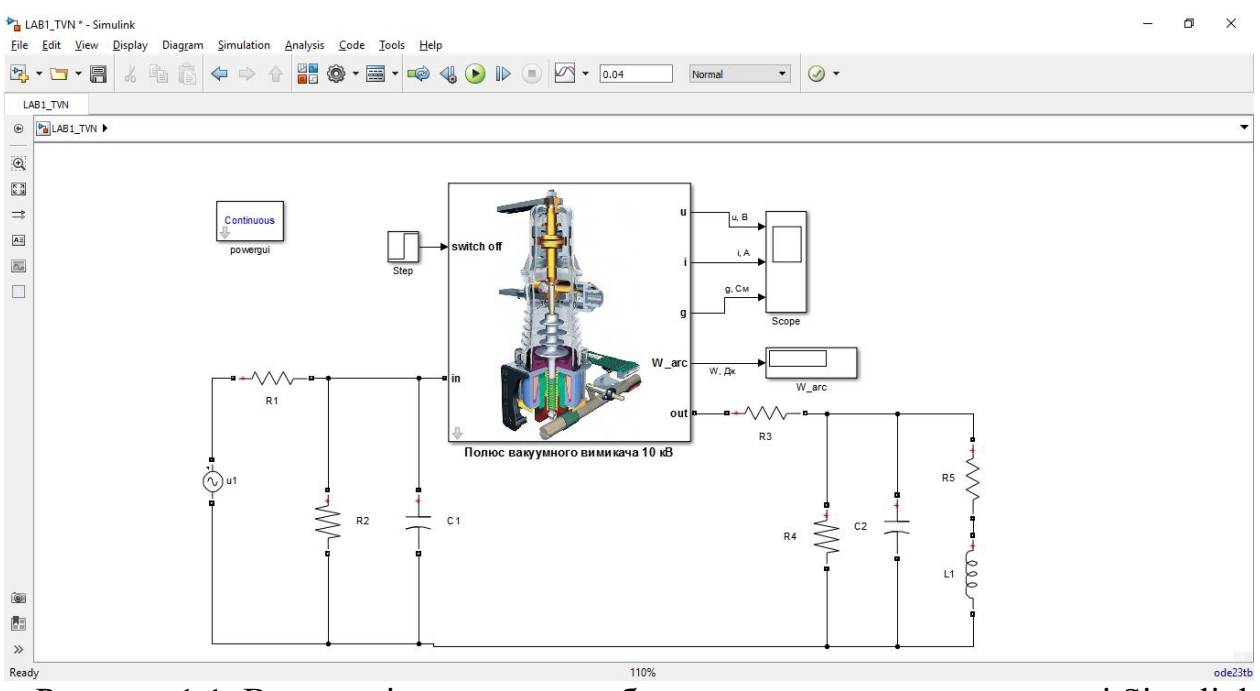

Рисунок 1.1. Вигляд віртуального лабораторного стенда у програмі Simulink (файл LAB1\_TVN.slx)

Модель дозволяє досліджувати процес дугоутворення, що супроводжує розмикання контактів полюсу вимикача. Модель включає наступні елементи: джерело напруги u1 (10 кВ, 50 Гц); опір R1, що представляє активний опір елементів електромережі до вимикача; активний опір R2 та ємність C1, які представляють параметри ізоляції мережі від джерела живлення до вимикача відносно землі; полюс вакуумного вимикача, розрахованого на напругу 10 кВ; активний опір R3 ЛЕП від вимикача до навантаження; опір R4 та ємність C2, які представляють параметри ізоляції мережі від вимикача до навантаження відносно землі; активний опір R5 та індуктивність L1 навантаження.

Для опису електричної дуги при розмиканні полюса вимикача використовується модель Майра, що визначає провідність дуги:

$$
\frac{1}{g}\frac{dg}{dt} = \frac{d\ln g}{dt} = \frac{k}{\tau}\left(\frac{qu^2}{P} - 1\right),
$$

де *<sup>g</sup>* - провідність електричної дуги;

 $k$  - змінна, значення якої визначає стан контактів:  $k = 0$  – контакти замкнені, *k* =1 – контакти розімкнені;

 $\tau$  - стала часу дуги;

*<sup>u</sup>* - напруга дуги;

*<sup>P</sup>* - теплова потужність, що відводиться від місця дугоутворення.

Модель полюса вимикача дозволяє, з використанням осцилографа Scope, отримувати графіки миттєвих значень напруги (u) між контактами, струму (i) через контакти та провідності (g) між контактами. Модель дає змогу визначати енергію (W\_arc), що виділилася в електричній дузі за час її існування.

#### **Порядок виконання роботи**

1. Обрати вихідні дані з табл. 1.1 відповідно до варіанту. Вихідні дані: значення активних опорів R<sub>1</sub>-R<sub>5</sub>, ємностей C<sub>1</sub>, C<sub>2</sub> та індуктивності L<sub>1</sub> схеми заміщення мережі, стала часу т дуги, теплова потужність P в місці дугоутворення.

| вар.           | $R_1$          | $R_2$               | $R_3$          | $R_4$               | $R_5$          | $C_1$                | $C_2$          | $L_{1}$     | $\tau$               | $\overline{P}$ |
|----------------|----------------|---------------------|----------------|---------------------|----------------|----------------------|----------------|-------------|----------------------|----------------|
|                | O <sub>M</sub> | O <sub>M</sub>      | O <sub>M</sub> | O <sub>M</sub>      | O <sub>M</sub> | Φ                    | Φ              | $\Gamma$ H  | $\mathbf{c}$         | $B_T$          |
| 1              |                | $1.10^{6}$          | 0,01           |                     | 6              | $0,1.10^{-6}$        | $0,2.10^{-6}$  |             | $0,3.10^{-6}$        | 30900          |
| $\overline{2}$ | $\mathbf{1}$   |                     |                | $1.10^{6}$          | 5,6            |                      |                | $9.10^{-4}$ |                      |                |
| 3              |                | $1,2.10^6$          |                |                     | 5,4            | $0,2.10^{-6}$        |                |             | $0,2.10^{-6}$        |                |
| 4              |                |                     | 0,02           |                     | 5              |                      | $0,15.10^{-6}$ |             |                      | 25000          |
| 5              | 0,9            |                     |                | $0,7.10^6$          | 6,7            |                      |                | $7.10^{-4}$ |                      |                |
| 6              |                | $0,9.10^6$          |                |                     | 8              | $0,3.10^{-6}$        |                |             | $0,25 \cdot 10^{-6}$ |                |
| 7              |                |                     | 0,04           |                     | 6,9            |                      | $0,15.10^{-6}$ |             |                      | 32000          |
| 8              | 0,8            |                     |                | $0,8.10^{6}$        | 7              |                      |                | $6.10^{-4}$ |                      |                |
| 9              |                | $0,85.10^{6}$       |                |                     | 6,3            | $0,25 \cdot 10^{-6}$ |                |             | $0,35 \cdot 10^{-6}$ |                |
| 10             |                |                     | 0,03           |                     | 5              |                      | $0,3.10^{-6}$  |             |                      | 28900          |
| 11             | 1,1            |                     |                | $0,9.10^6$          | 7,8            |                      |                | $9.10^{-4}$ |                      |                |
| 12             |                | $0,7.10^6$          |                |                     | 6,1            | $0,1.10^{-6}$        |                |             | $0,32 \cdot 10^{-6}$ |                |
| 13             |                |                     | 0,009          |                     | 5,9            |                      | $0,25.10^{-6}$ |             |                      | 31090          |
| 14             | 1,2            | 1,1.10 <sup>6</sup> |                | 1,1.10 <sup>6</sup> | 5,8            | $0,15.10^{-6}$       |                | $5.10^{-4}$ | $0,31 \cdot 10^{-6}$ |                |
| 15             |                |                     | 0,01           |                     | 6              |                      | $0,1.10^{-6}$  |             |                      | 30100          |

Таблиця 1.1 - Вихідні дані

2. Запустити MATLAB та перейти в папку, що містить файл LAB1\_TVN.slx.

3. Відкрити файл моделі LAB1\_TVN.slx, рис. 1.2.

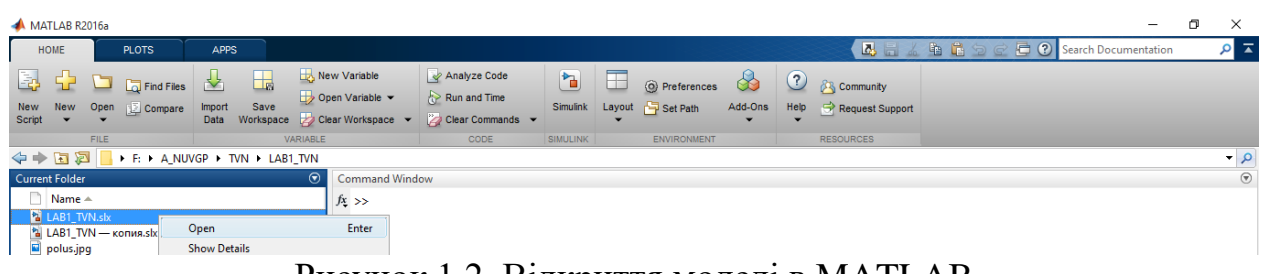

Рисунок 1.2. Відкриття моделі в MATLAB

4. Встановити параметри елементів моделі згідно з вихідними даними.

5. Задати в блоці Step момент ступінчатого впливу (Step time) 0.011 секунд, рис. 1.3.

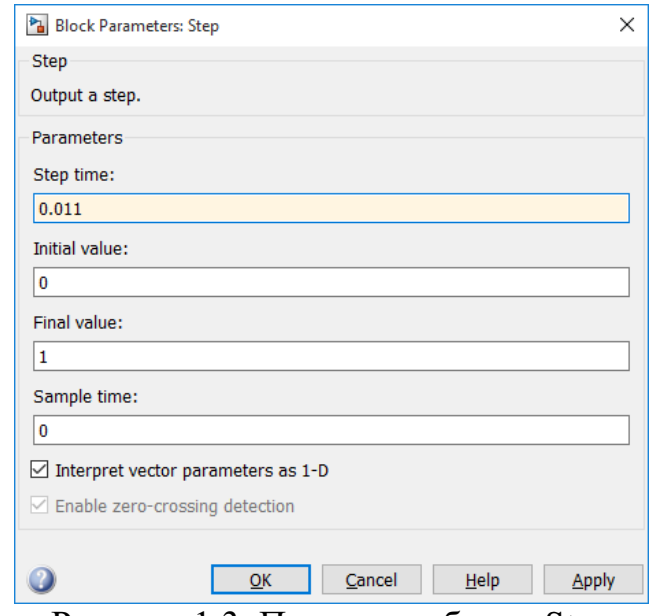

Рисунок 1.3. Параметри блоку Step

6. Запустити модель:

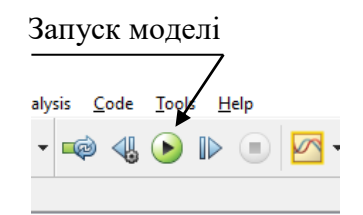

7. Після завершення моделювання необхідно занести до табл. 1.2 величину енергії, що виділяється в електричній дузі (W\_arc).

8. Повторити дії пп. 5-7 для зазначених у табл. 1.2 моментів  $t_{off}$ відключення вимикача. Для кожного моменту часу необхідно фіксувати величину енергії, що виділяється в дузі

9. Зберегти графіки зі Scope при  $t_{o\!f\!f}$ =0,011 с та  $t_{o\!f\!f}$ =0,019 с як показано на рис. рис. 1.4.

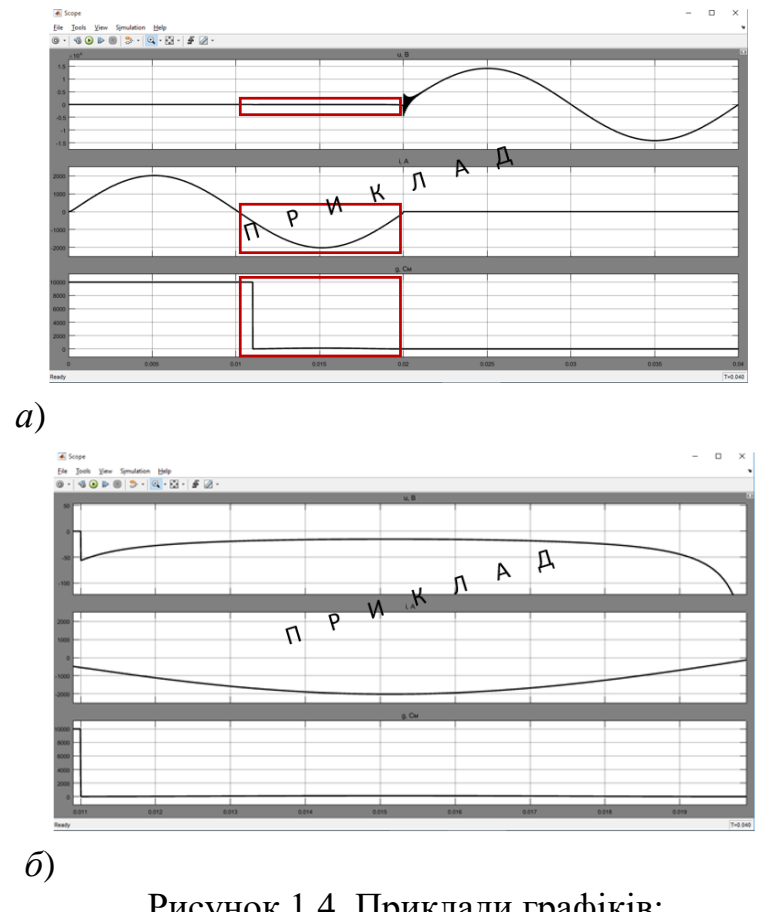

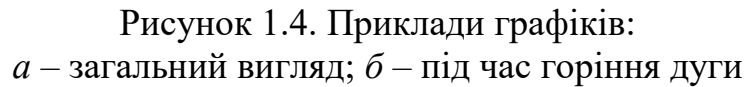

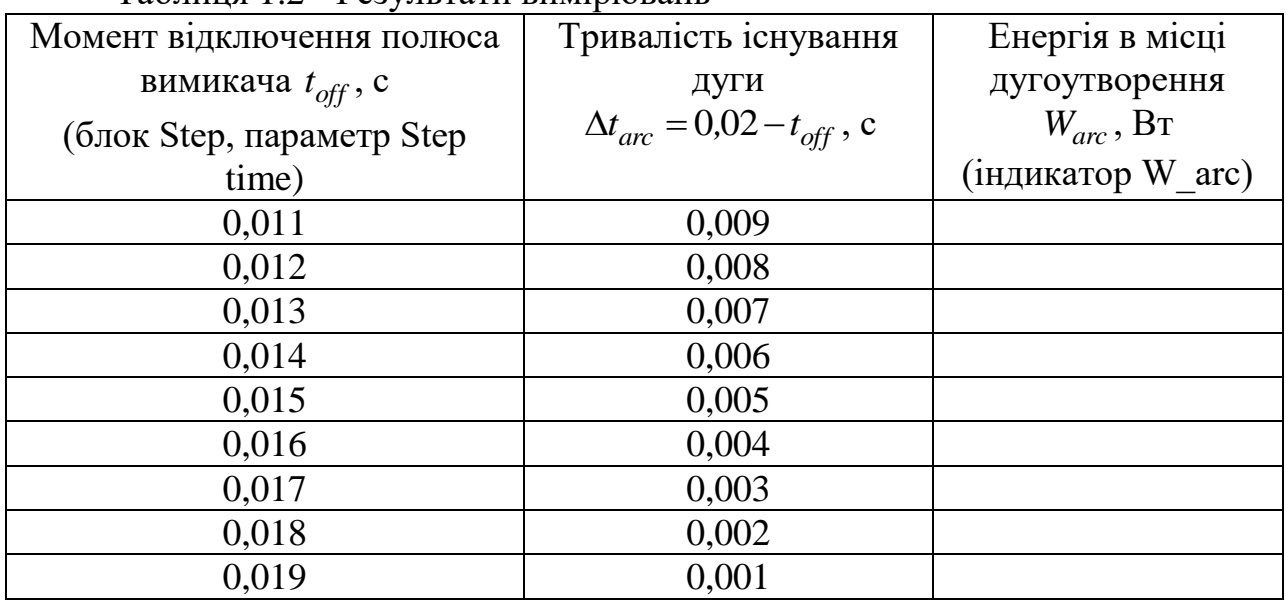

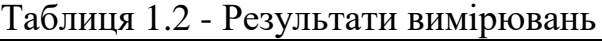

10. Відповідно до даних табл. 1.2, побудувати залежність  $W_{arc}(\Delta t_{arc})$ енергії, яка виділяється в електричній дузі при розмиканні контактів, від тривалості горіння дуги. Для цього можна скористатися командою plot системи MATLAB.

11. Зробити висновки щодо залежності енергії електричної дуги при розмиканні контактів від тривалості горіння дуги.

### **Вміст звіту з лабораторної роботи**

1. Тема, мета роботи.

2. Вихідні дані відповідно до варіанта.

3. Загальний вигляд віртуального лабораторного стенда.

4. Таблиця 1.2 з результатами вимірювань.

5. Графік залежності  $W_{arc}(\Delta t_{arc})$ .

6. Графіки з осцилографа Scope при  $t_{off}$ =0,011 с та  $t_{off}$ =0,019 (подібні до наведених на рис. 1.4).

7. Висновки щодо характеру залежності енергії, яка виділяється в електричній дузі при розмиканні контактів, від тривалості горіння дуги.

### **Контрольні запитання**

- 1. Чому виникає електрична дуга при комутації?
- 2. Які існують засоби боротьби з дугою?
- 3. Назвіть стадії розряду у вакуумі?
- 4. Як поверхня електродів впливає на розвиток вакуумного пробою?
- 5. Розкрийте поняття «автоелектронна емісія»?

6. Розкрийте поняття «електричний вибух металу».

## **ЛАБОРАТОРНА РОБОТА №2 Дослідження горіння дуги при розмиканні трифазного вакуумного вимикача**

**Мета**: визначити динамічну вольт-амперну характеристику електричної дуги полюсів високовольтного вимикача

#### **Опис віртуального лабораторного стенда**

Для виконання лабораторної роботи виконується з використанням модель лабораторного стенда (файл LAB2\_TVN.slx), що наведена на рис. 2.1. Установка включає трифазне симетричне джерело живлення uA-uC, лінійна напругая якого становить 10 кВ, опори фаз (RA1, LA1, RB1, LB1, RC1, LC1) та опорів ізоляції фаз (RizA1, CizA1, RizB1, CizB1, RizC1, CizC1) мережі від джерела живлення до вакуумного вимикача (Vacuum switch). Також враховані активно-ємнісні опори ізоляції фаз (RizA2, CizA2, RizB2, CizB2, RizC2, CizC2) мережі між вакуумним вимикачем та активно-індуктивним навантаженням (RA2, LA2, RB2, LB2, RC2, LC2). Для подавання сигналу на відключення вакуумного вимикача використовується блок Step.

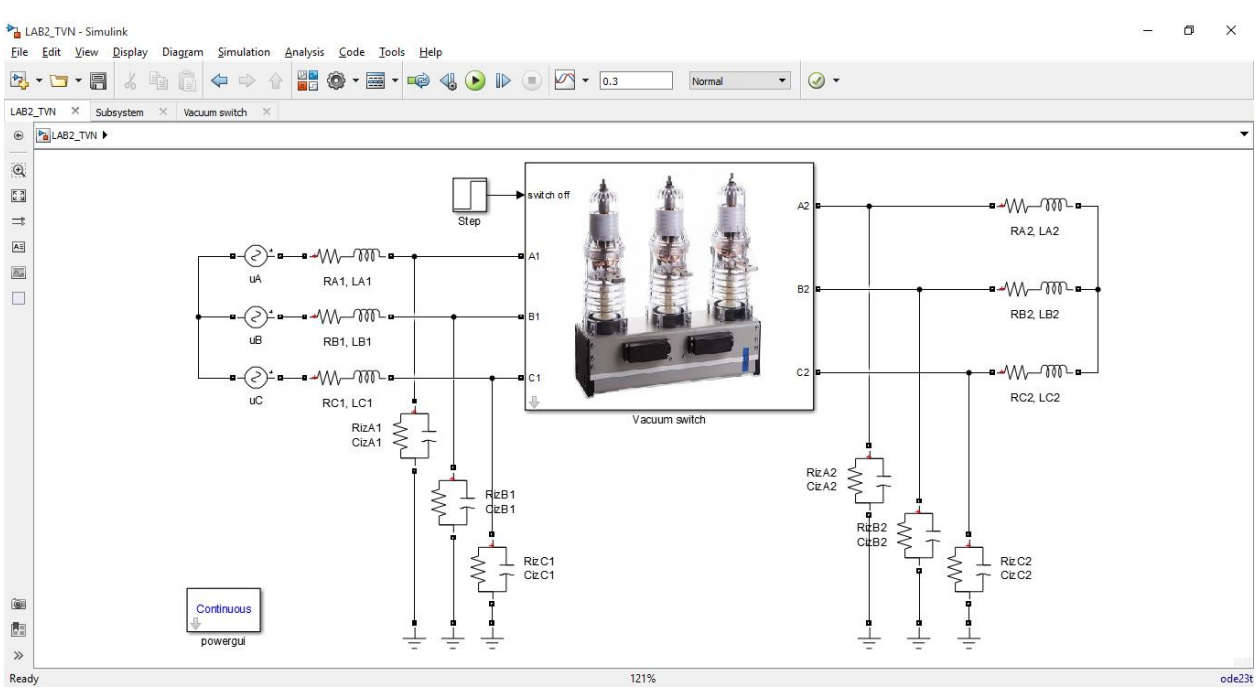

Рисунок 2.1. Модель лабораторного стенда (файл LAB2\_TVN.slx)

Модель дає змогу отримувати осцилограми миттєвих значень струмів, що протікають через полюси вимикача та напруги між контактими вимикача (рис. 2.2).

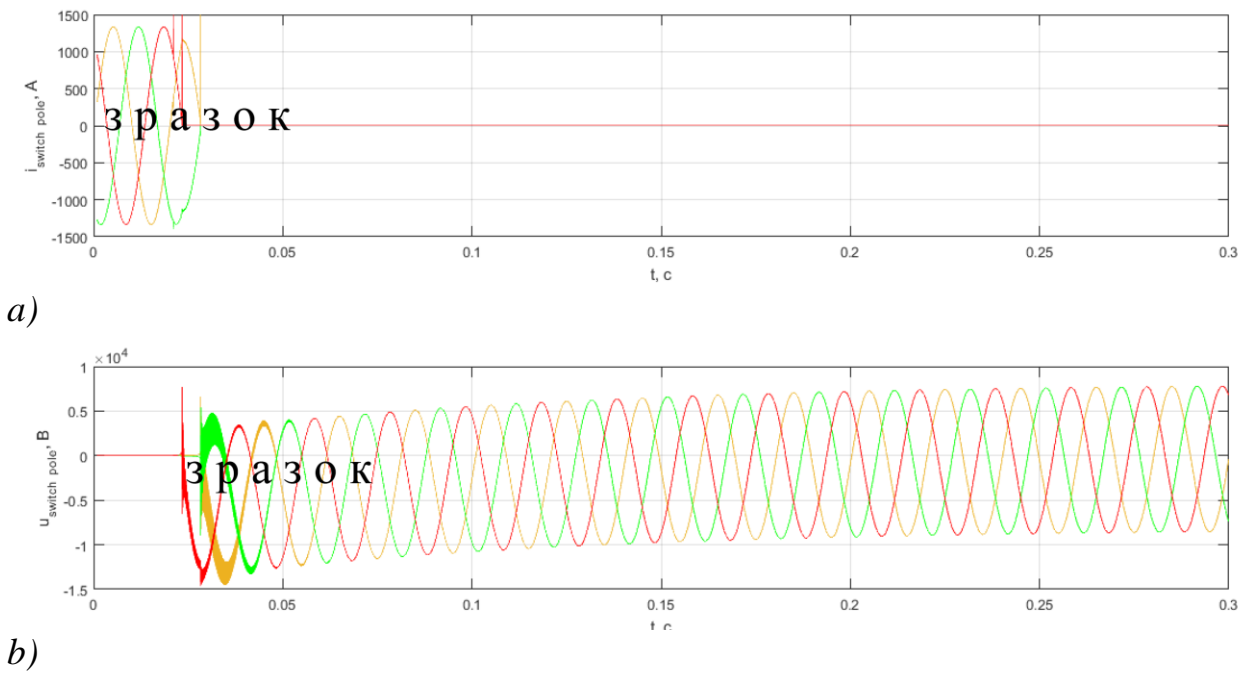

Рисунок 2.2. Графіки струмів (*a*) через полюси та напруг (*b*) між контактими при відключенні вимикача

Модель також видає графіки миттєвих значень струмів, напруг дуги для трьох фаз та динамічні ВАХ дуги по кожній фазі (рис. 2.3).

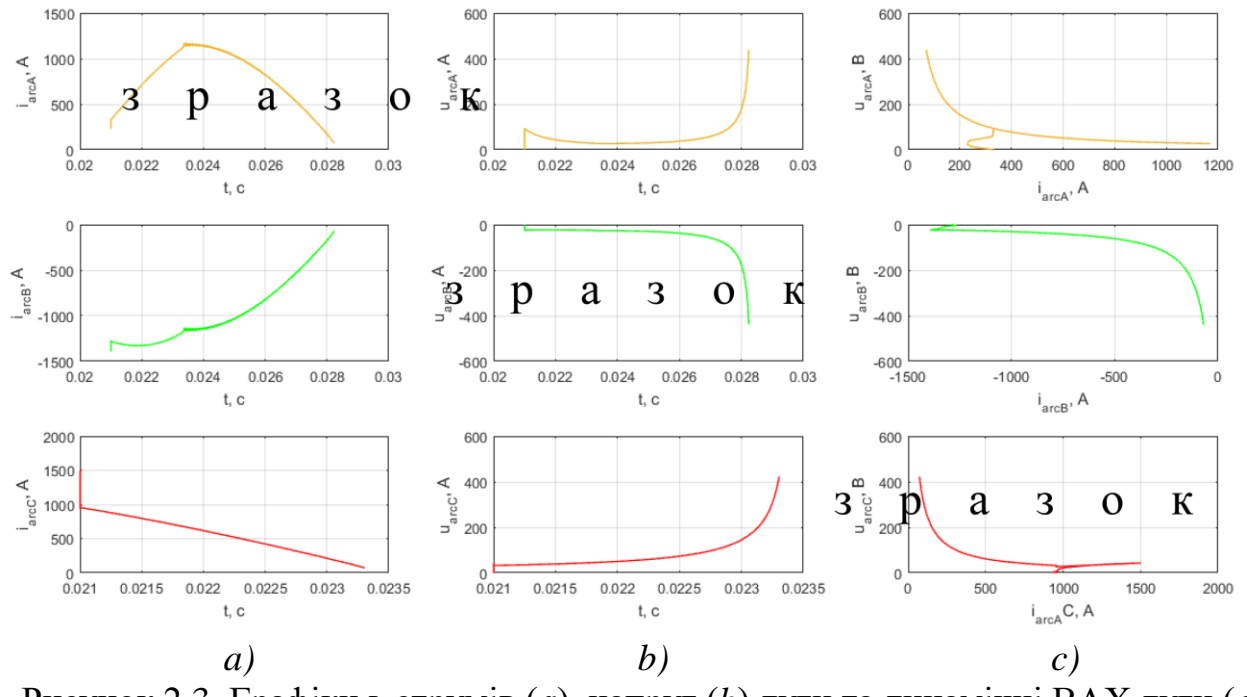

Рисунок 2.3. Графіки ь струмів (*а*), напруг (*b*) дуги та динамічні ВАХ дуги (*с*)

#### **Порядок виконання роботи**

1. Необхідно обрати вихідні дані з табл. 2.1 відповідно до варіанту.

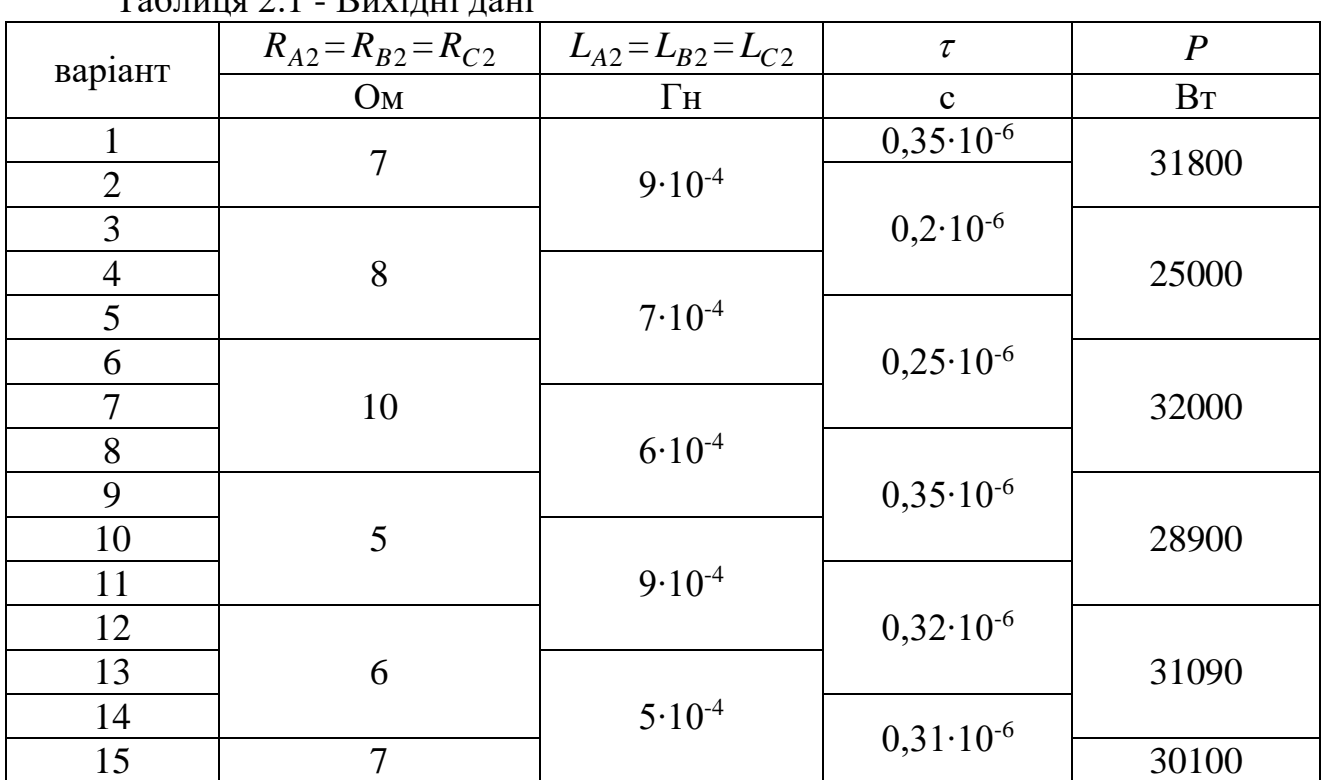

 $T_0$ блиця 2.1  $R$ ихідні доні

2. Відкрити файл моделі LAB2\_TVN.slx.

3. Встановити значення параметрів елементів моделі відповідно до вихідних даних.

4. Здійснити моделювання, зберегти графіки.

5. Проаналізувати процес відключення вакуумного вимикача. Необхідно визначити моменти часу погасання дуги у кожному полюсі. Описати, чому дуга двох полюсів гасне одночасно. Також необхідно дослідити процес відключення вимикача з використанням ВАХ дуги полюсів.

Необхідно мати на увазі певні відмінності дуги змінного струму від дуги постійного струму, рис. 2.4. Динамічна ВАХ характеризує зміну напруги дуги у функції струму в діапазоні повного періоду та залежить від швидкості зміни струму і від його частоти. Гістерезисний характер ВАХ можна пояснити тепловою інерційністю плазми дуги. Верхня гілка петлі відповідає початку напівперіоду, коли спостерігається зростання струму і розігрівання плазми, нижня - другій половині напівперіоду, коли струм, що знижується, проходить в плазмі, об'єм якої дорівнює максимальному струму, що протікав раніше.

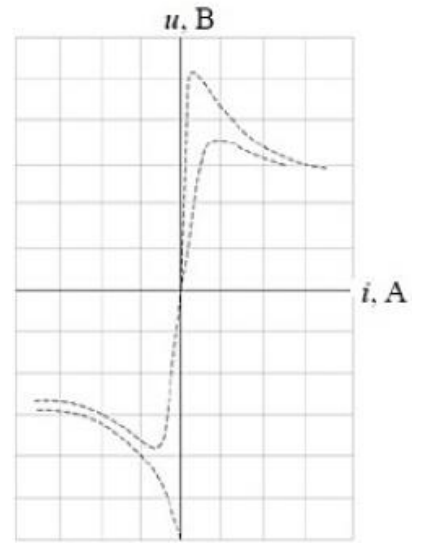

Рисунок 2.4. Динамічна ВАХ дуги змінного струму

6. Сформулювати висновки.

# **Вміст звіту з лабораторної роботи**

1. Тема, мета роботи.

2. Вихідні дані.

3. Модель лабораторного стенда.

4. Графіки миттєвих значень струмів через полюси та напруг між контактами вимикача під час відключення.

5. Графіки миттєвих значень струмів, напруг дуги для трьох фаз та динамічні ВАХ дуги по кожній фазі.

6. Аналіз перехідного процесу відключення вимикача.

7. Висновки.

## **Контрольні запитання**

1. Вкажіть причини виникнення дуги при відключенні силового вимикача?

2. Яка тривалість існування дуги між контактами вакуумного вимикача?

3. Дайте визначення вольт-амперній характеристиці?

4. Назвіть відмінності між статичною та динамічною ВАХ?

5. Охарактеризувати динамічну ВАХ електричної дуги між контактами силового комутаційного апарата при відключенні?

### **ЛАБОРАТОРНА РОБОТА №3 Дослідження виникнення часткових розрядів в ізоляції силового кабеля**

**Мета**: дослідити ефект виникнення часткових розрядів в твердій ізоляції високовольтних кабелів під час експлуатації.

### **Опис віртуального лабораторного стенда**

Лабораторна робота виконується з використанням моделі лабораторного стенда (файл LAB3\_TVN.slx), рис. 3.1. До джерела u випробувальної напруги з внутрішнім опором R підключається досліджуваний силовий кабель, що розрахований на напругу 10 кВ. Здійснюється випробовування ізоляції на наявність часткових розрядів ізоляції між провідниками та зовнішньою броньованою оболонкою кабелю.

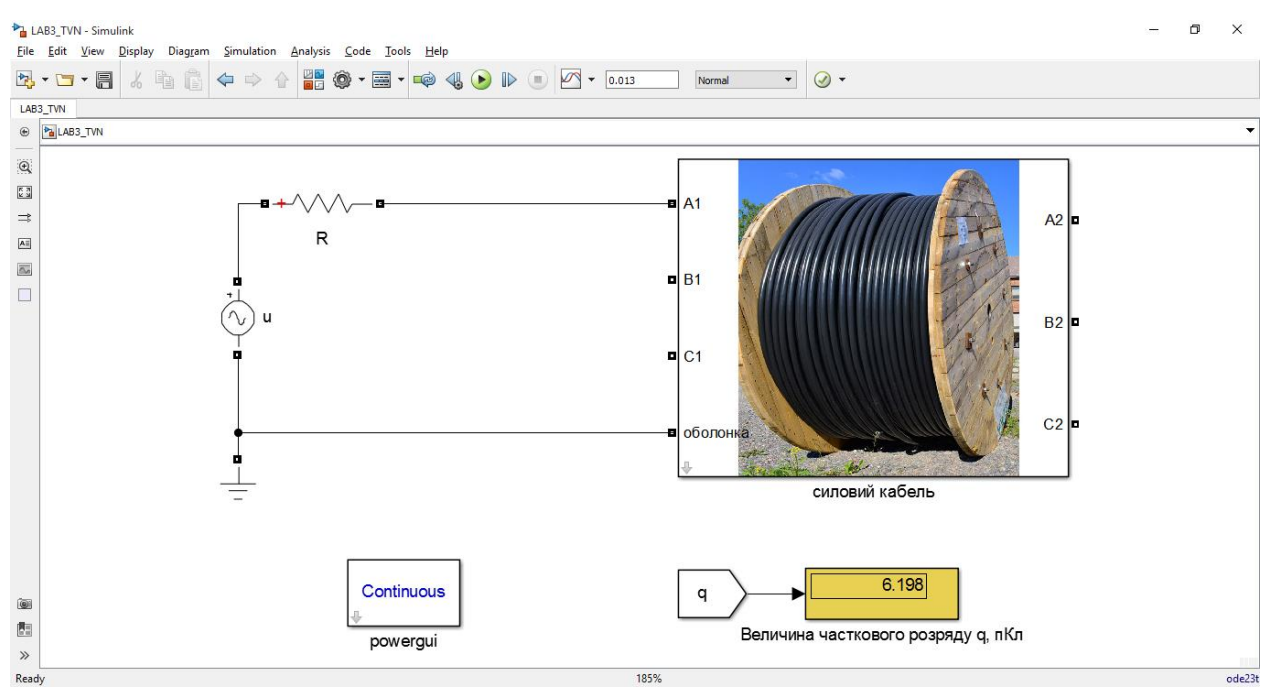

Рисунок 3.1. Загальний вигляд віртуальної установки для дослідження часткових розрядів в ізоляції кабелю

Модель дає змогу встановлювати значення наступних параметрів: амплітуда випробувальної напруги; перетин жил кабеля; довжина кабеля (рис. 3.2). Моделювання дає змогу визначити величину часткового розряду *q* (пКл), який пройшов через мікродефект ізоляції. Також модель дає змогу будувати графіки напруги, яка прикладається між фазою кабеля та оболонкою, напруги на мікродефекті ізоляції та струму мікропробою (рис. 3.3).

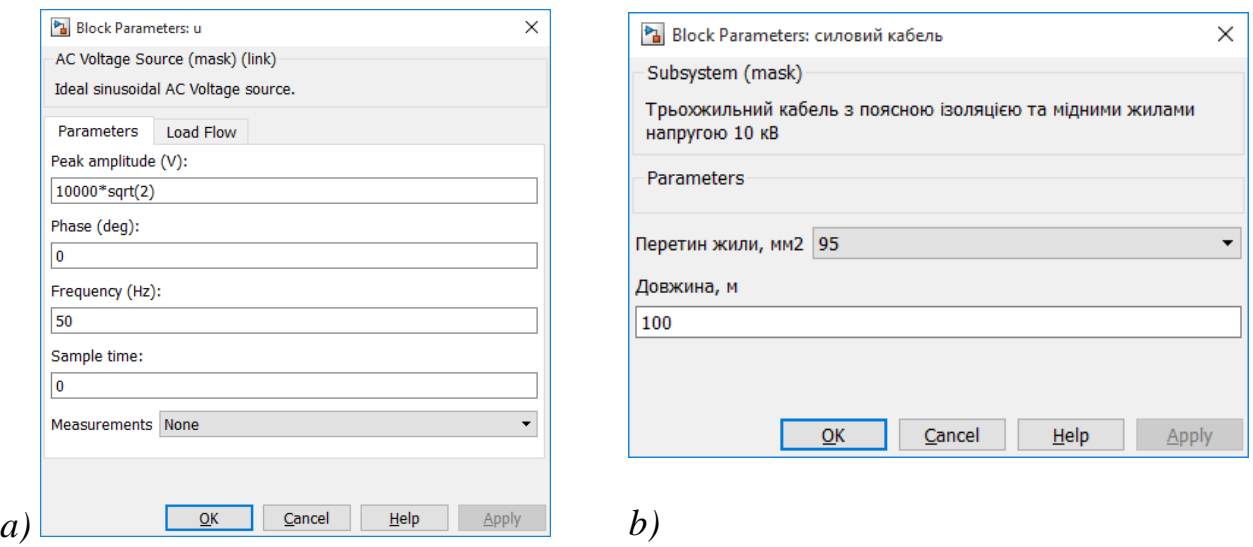

Рисунок 3.2. Налаштування значень параметрів моделі для джерела випробувальної напруги (*а*) та досліджуваного кабелю (*b*)

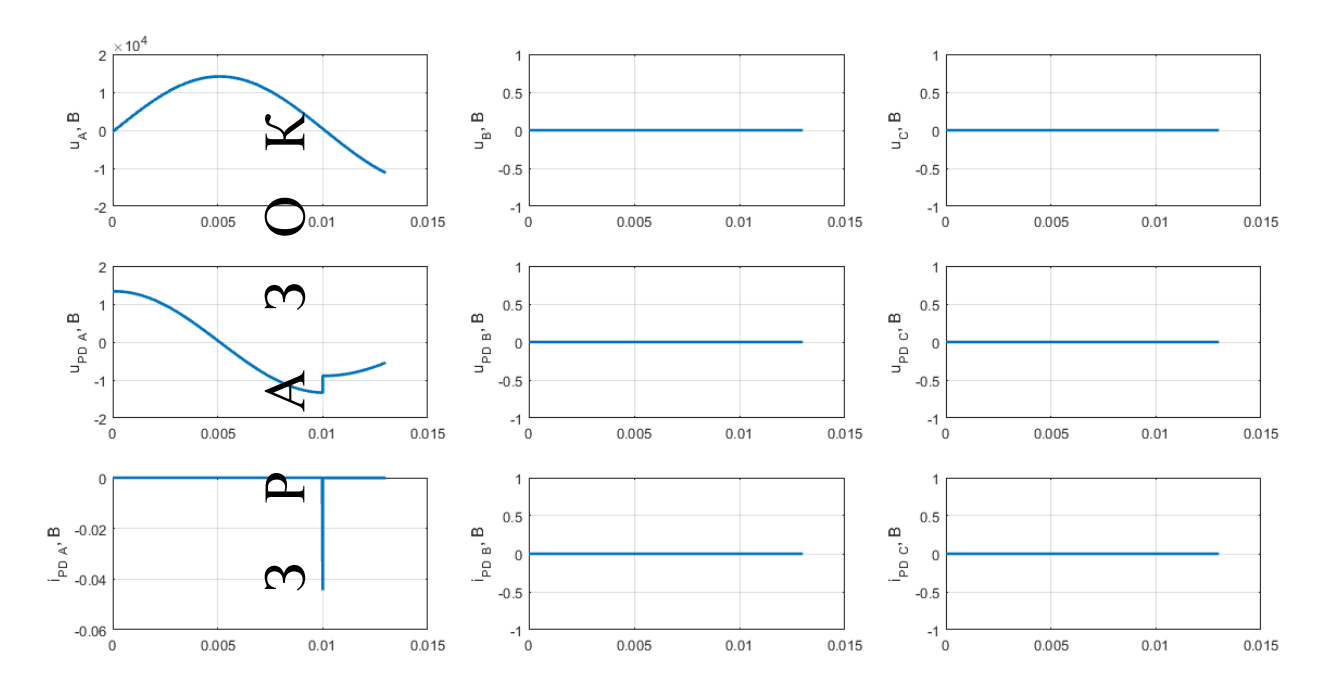

Рисунок 3.3. Отримані в результаті моделювання графіки, які характеризують виникнення часткового розряду між фазою А та свинцевою оболонкою:

 $u_A$  - випробувальна напруга;  $u_{PDA}$  - напруга на включенні;

 $i_{PDA}$  - струм пробою включення

## **Порядок виконання роботи**

1. Необхідно обрати значення параметрі з табл. 3.1 відповідно до варіанту.

2. Відкрити файл моделі LAB3\_TVN.slx у MATLAB.

3. Встановити значення параметрів моделі.

| № варіанта     | $S$ , MM <sup>2</sup> | L, M | .<br>№ варіанта | $s$ , MM <sup>2</sup> | L, M |
|----------------|-----------------------|------|-----------------|-----------------------|------|
|                | 25                    | 100  | 11              | 25                    | 350  |
| $\overline{2}$ | 35                    | 200  | 12              | 35                    | 450  |
| 3              | 50                    | 300  | 13              | 120                   | 200  |
| 4              | 70                    | 400  | 14              | 95                    | 500  |
|                | 95                    | 500  | 15              | 70                    | 140  |
| 6              | 120                   | 600  | 16              | 50                    | 260  |
| 7              | 35                    | 400  | 17              | 35                    | 180  |
| 8              | 25                    | 500  | 18              | 70                    | 450  |
| 9              | 120                   | 150  | 19              | 95                    | 300  |
| 10             | 95                    | 250  | 20              | 35                    | 350  |

Таблиця 3.1 – Значення параметрів моделі

4. Під'єднати джерело напруги до фази А кабелю. Налаштувати рівень випробувальної напруги 10 кВ (рис. 3.2, а), чому відповідає значення параметра Peak amplitude =  $10000*$ sqrt(2) для джерела u.

5. Виконуючи моделювання, отримувати величини часткового заряду *q* (пКл), які вписувати до табл. 3.2. Дослід повторювати тричі.

6. Аналогічним чином виконувати осліди за пп. 4,5 для рівнів напруг 15 кВ та 20 кВ та для всіх фазних провідників кабелю. Дані заносити до табл. 3.2.

Таблиця 3.2

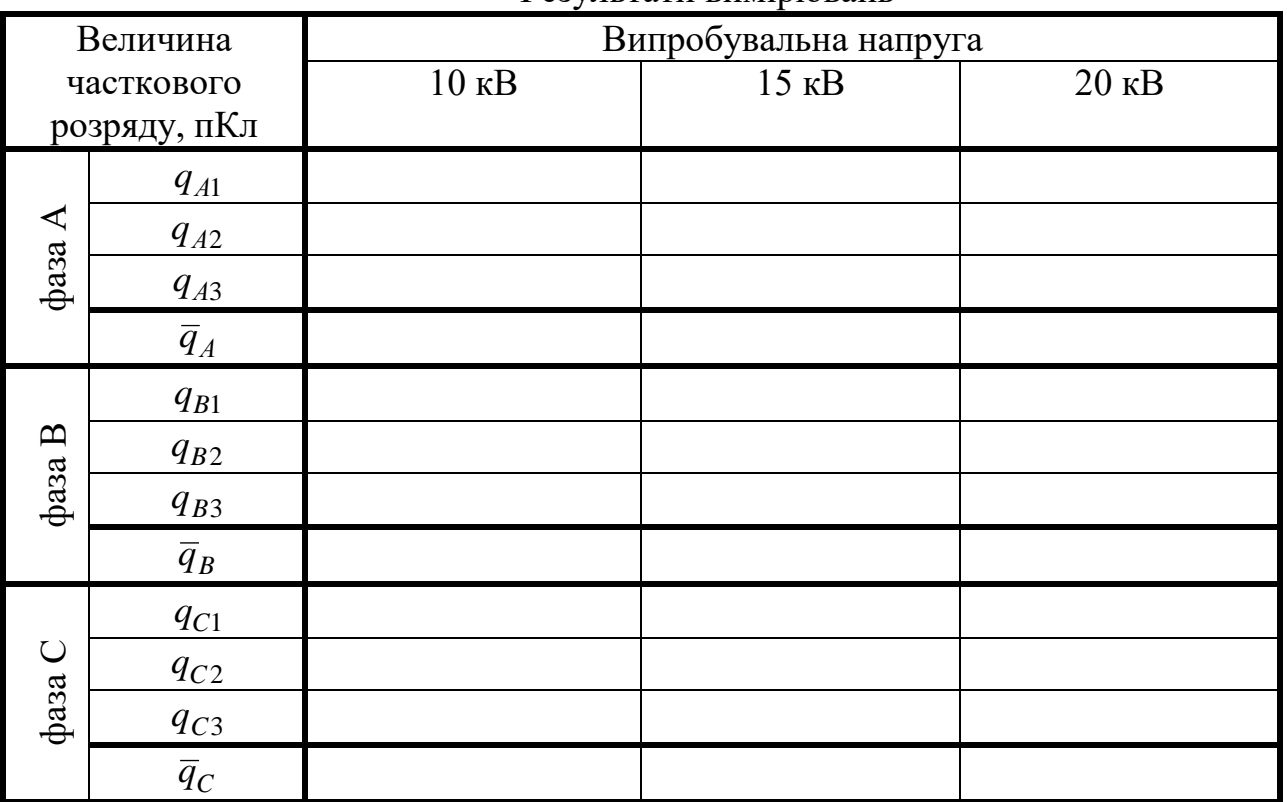

Результати вимірювань

7. Визначити середню величину розряду *q* для кожного рівня напруги для кожного фазного провідника, дані вписати до табл. 3.2.

8. Для довільно обраних умов проаналізувати графіки, що характеризують процес виникнення часткового розряду в ізоляції кабелю.

9. За даними табл. 3.2 зробити висновок щодо придатності кабелю до експлуатації. Необхідно враховувати, що величина *q* для всіх рівнів напруги не має перевищувати 10 пКл.

10. Зробити висновки щодо придатності кабелю до експлуатації.

# **Вміст звіту з лабораторної роботи**

1. Тема, мета роботи.

2. Вихідні дані відповідно до варіанта.

3. Загальний вигляд віртуального лабораторного стенда.

4. Графіки, що характеризують процес виникнення часткового розряду в ізоляції кабелю, та їх аналіз.

5. Табл. 3.2 з результатами вимірювань та розрахунків.

6. Висновки з результатами аналізу придатності кабелю до експлуатації.

# **Контрольні запитання**

1. Пояснити термін «частковий розряд».

2. Які причини спричиняють виникнення часткових розрядів?

3. До яких наслідків призводять часткові розряди?

4. Чому важливо випробовувати високовольтне обладнання на часткові розряди?

### ЛІТЕРАТУРА

#### *Базова література*

- 1 Василець С. В., Василець К. С. Техніка високих напруг : навчальний посібник. Рівне : НУВГП, 2018. 187 с. URL:<http://ep3.nuwm.edu.ua/12828/>
- 2 Техніка і електрофізика високих напруг : навч. посібник / Бржезицький В. О. та ін. ; за ред. В. О. Бржезицького та В. М. Михайлова. Харків : НТУ «ХПІ». Торнадо, 2005. 930 с.
- 3 Координация изоляции и перенапряжения в электрических высоковольтных сетях : учеб. пособ. / Гуль В. И. и др. ; под. ред. проф. Гуля В. И. Харьков : ЭДЭНА, 2009. 270 с.
- 4 Техника высоких напряжений : учеб пособ. для вузов / Богатенков И. М. и др. ; под. ред. Г. С. Кучинского. СПб : Изд. ПЭИПК, 1998. 700 с.

#### *Допоміжна література*

- 5 Базуткин В. В., Ларионов В. П., Пинталь Ю. С. Техника высоких напряжений: Изоляция и перенапряжения в электрических системах : учебник для вузов. 3-е изд., перераб. и доп. М. : Энергоатомиздат, 1986. 464 с.
- 6 Месяц Г. А. Импульсная энергетика и электроника. М. : Наука, 2004. 704 с.
- 7 Техника высоких напряжений : учеб. пособие / Бутенко В. А. и др. Томск : Изд-во ТПУ, 2010. 119 с.
- 8 Arora R., Mosch W. High voltage and electrical insulation engineering. Hoboken, New Jersey, USA : John Wiley & Sons, Inc., 2011. 392 p.
- 9 Farouk A. M. Rizk, Giao N. Trinh High voltage engineering. Boca Raton, Florida, USA : CRC Press, Taylor & Francis Group, 2014. 804 p.
- 10 High-voltage engineering and testing.  $3<sup>rd</sup>$  ed., edited by Hugh M. Ryan. London: The Institution of Engineering and Technology, 2013. 960 p.
- 11 Wadhwa C. L. High voltage engineering / Wadhwa C. L., 2d ed. New Delhi: New Age International (P) Limited, publishers, 2007. 312 p.
- 12 Advances in high voltage engineering. Edited by A. Haddad and D. F. Warne. London : The Institution of Engineering and Technology, 2007. 669 p.
- 13 Справочник по проектированию электрических сетей ; под ред. Д. Л. Файбисовича. 4-е изд., перераб. и доп. М. : ЭНАС, 2012. 376 с.
- 14 Василець К. С., Василець С. В. Контроль стану ізоляції відгалуження електричної мережі з перетворювачем частоти. *Автоматизація, контроль та управління: пошук ідей та рішень* (АКУ-2019). Збірник наукових праць V Всеукраїнської науковотехнічної конференції молодих учених, аспірантів та студентів в м. Покровську 21- 22 травня 2019 р. Покровськ, ДонНТУ, 2019. С. 69–72.
- 15 Василець С. В., Василець К. С., Шабловська А. Р. Спосіб контролю активного опору ізоляції відгалуження електричної мережі з напівпровідниковим перетворювачем частоти / патент на КМ UA 135438, опубл. 25.06.2019, бюл. №12, заявка u201901598 від 18.02.2019, G01R 27/18 (2006.01), H02H 3/16 (2006.01)
- 16 Свідоцтво №86855 від 15.03.2019 про реєстрацію авторського права на твір «Комп'ютерна програма «DProtect» дослідження функціонування дистанційного релейного захисту» / Василець С. В., Василець К. С.
- 17 Василець С. В., Василець К. С. Математичне моделювання перехідних процесів у напівмостовому інверторі. *Збірка тез Дванадцятої міжнародної науковопрактичної конференції «Інтегровані інтелектуальні робототехнічні комплекси (ІІРТК-2019)».* 21-22 травня 2019 р., Київ, Україна. К. : НАУ, 2019. С. 136–137.

#### *Електронний репозиторій НУВГП*

14 Методичні вказівки до виконання лабораторних робіт з навчальної дисципліни «Техніка високих напруг» для студентів за спеціальністю 141 «Електроенергетика, електротехніка та електромеханіка» денної та заочної форм навчання /<br>Василець С. В. Рівне : НУВГП, 2017. 25 с. (04-03-192). URL: Василець С. В. Рівне : НУВГП, 2017. 25 с. (04-03-192). URL: <http://ep3.nuwm.edu.ua/6155/1/04-03-192.pdf>